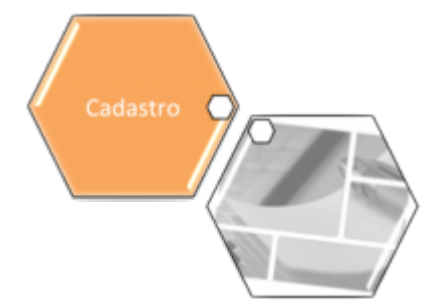

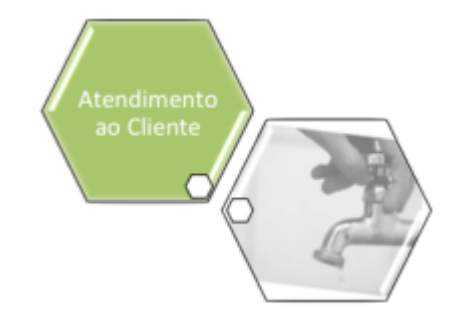

# **Inserir Equipamento Especial**

O objetivo desta funcionalidade é inserir os dados de um equipamento especial no cadastro. A opção pode ser acessada via **Menu de Sistema**, no caminho: **[GSAN](https://www.gsan.com.br/doku.php?id=ajuda:pagina_inicial) > [Atendimento ao Público](https://www.gsan.com.br/doku.php?id=ajuda:atendimento) > [Tabelas Auxiliares](https://www.gsan.com.br/doku.php?id=ajuda:tabelas_auxiliares) > Inserir Equipamento Especial**.

Feito isso, o sistema acessa a tela abaixo:

#### **Observação**

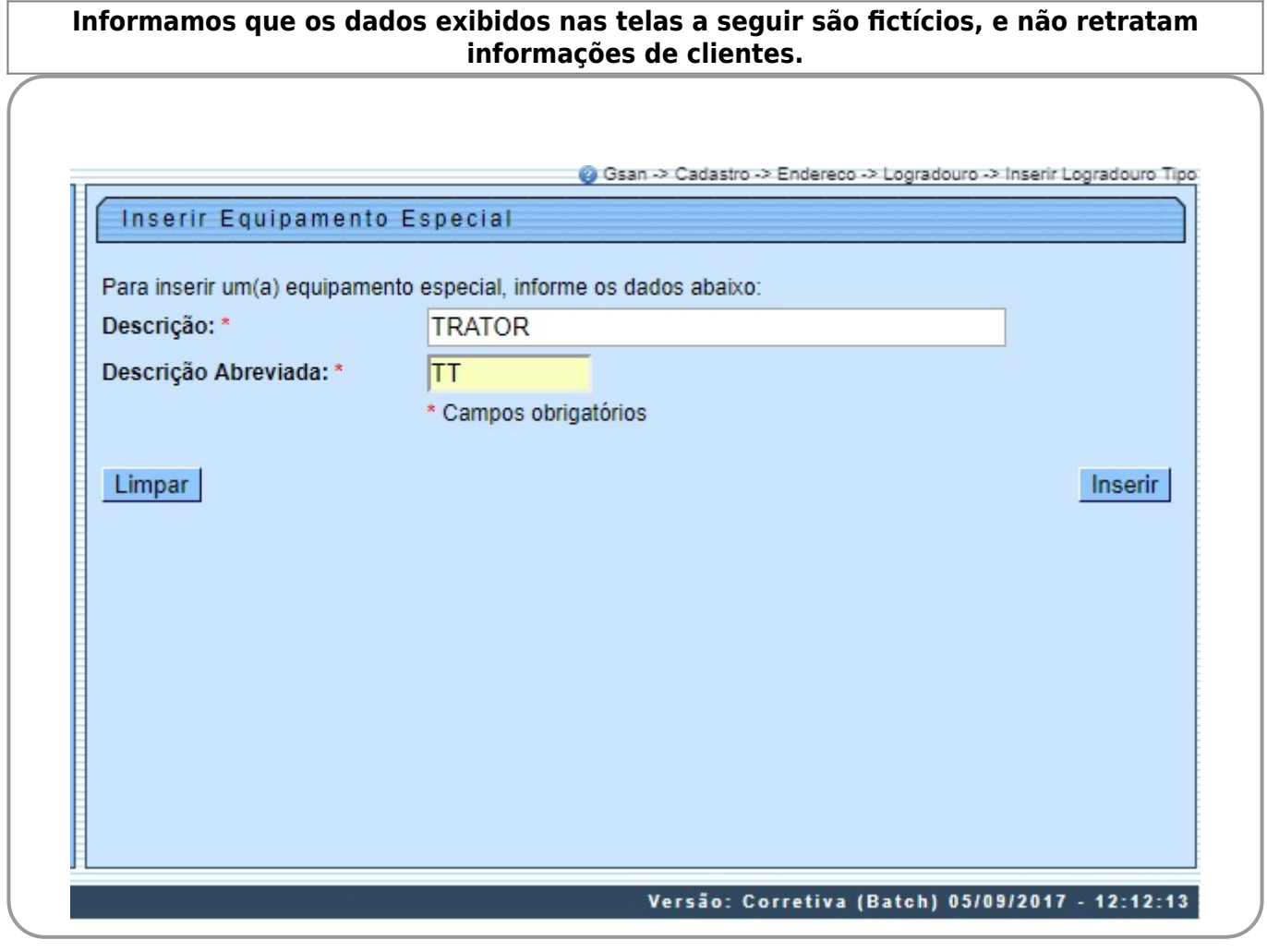

Acima, informe os campos, obrigatoriamente, e clique no botão *Inserir* 

## **Tela Sucesso**

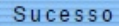

Equipamento Especial inserido(a) com sucesso.

**Menu Principal** 

Inserir outro(a) Equipamento Especial

# **Preenchimento dos Campos**

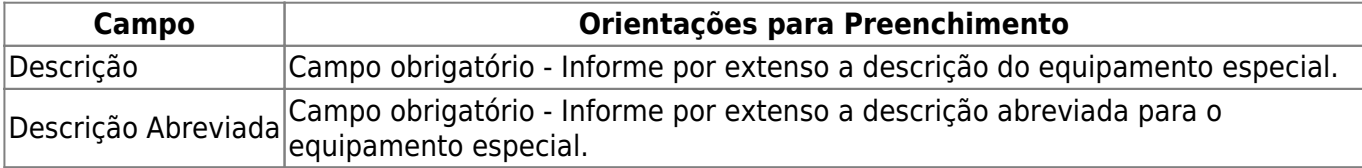

# **Funcionalidade dos Botões**

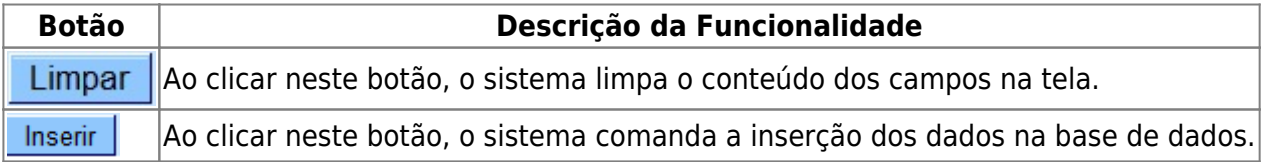

### **Referências**

**[Pesquisar Equipamento Especial](https://www.gsan.com.br/doku.php?id=postgres:geral:pesquisa:uc0395)**

**Termos Principais**

**[Manter Equipamento Especial](https://www.gsan.com.br/doku.php?id=ajuda:manter_equipamento_especial)**

Clique **[aqui](https://www.gsan.com.br/doku.php?id=ajuda)** para retornar ao Menu Principal do GSAN